# **易校招企业版 PC 端—使用手册**

**为方便企业快速了解易校招企业版 PC 端功能及使用操作,请认真阅读"易校 招企业版 PC 端-使用手册"。**

### ● **易校招企业版 PC 端—注册登录**

## **一、注册登录**

1、注册:输入网址 http://www.yxzjob.com/,打开页面后,点击"企业登录/ 注册"按钮, 讲入注册登录页面后, 根据页面提示输入相关信息, 确认无误后 点击"注册"。已在手机端注册用户请直接登录。

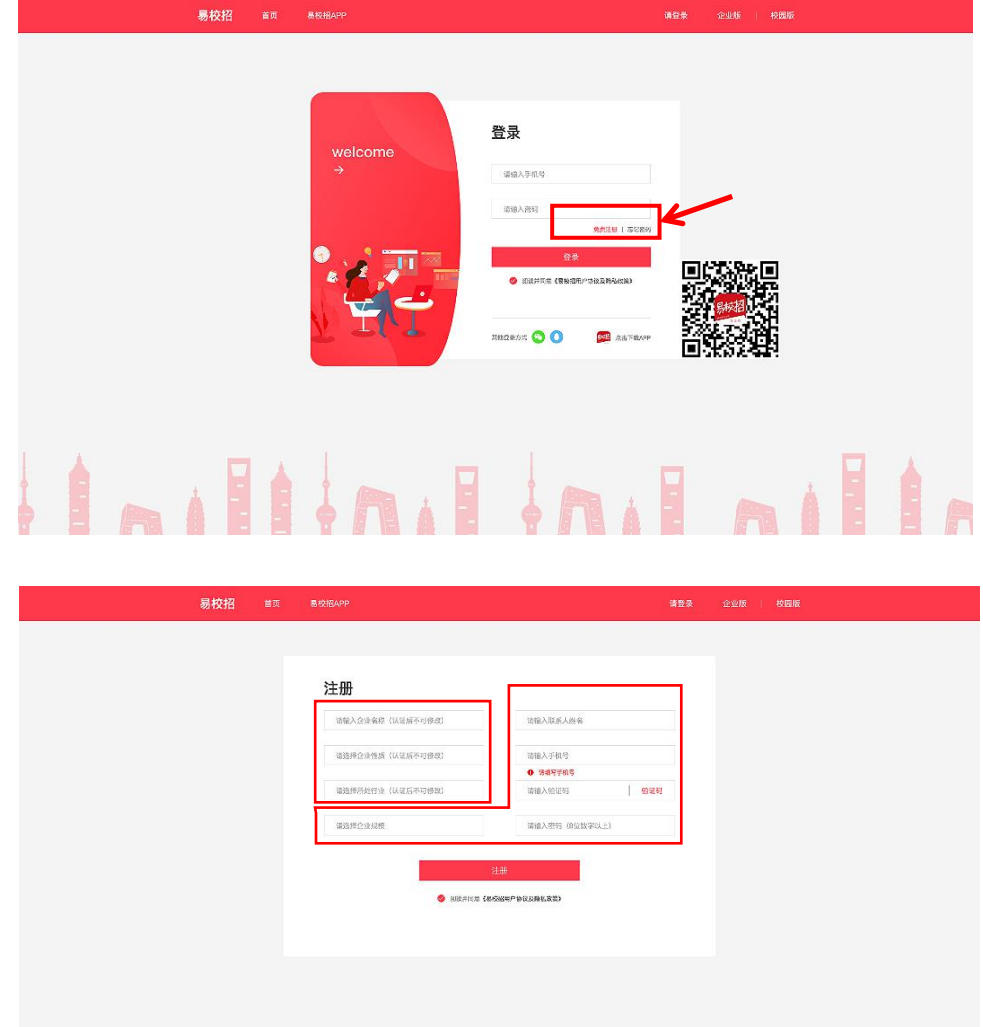

2、登录:在登录界面,输入对应的账号和密码进行登录即可,或者选择微信、 QQ 快速登录。

注:账号为注册时填写的手机号

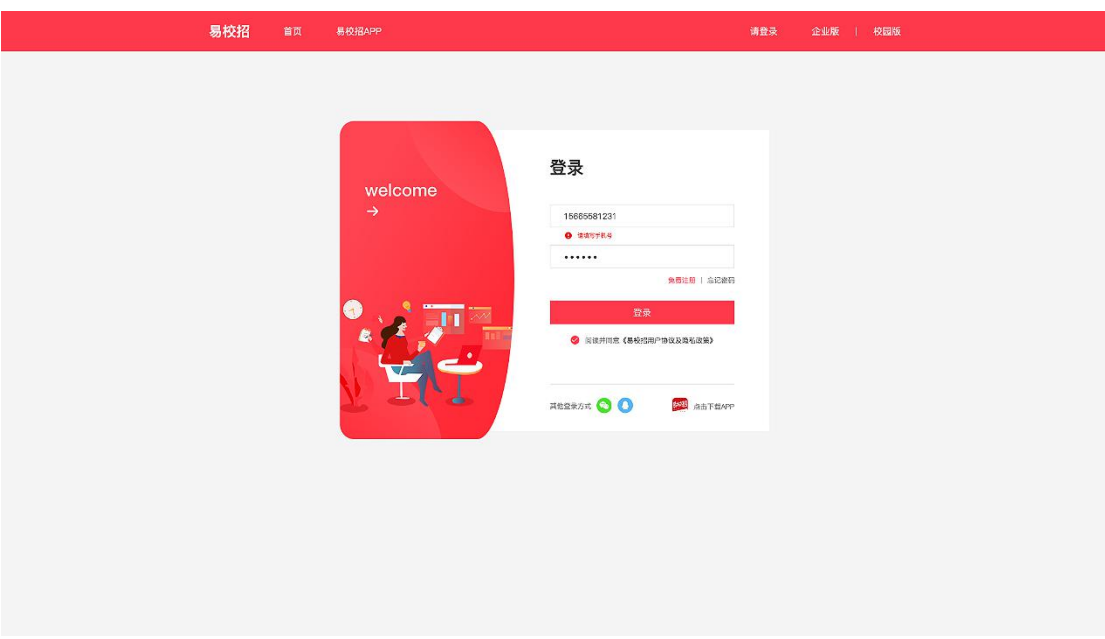

# **二、忘记密码**

点击登录页面的"忘记密码",输入手机号,填写收到的验证码之后,输入新 密码即可。

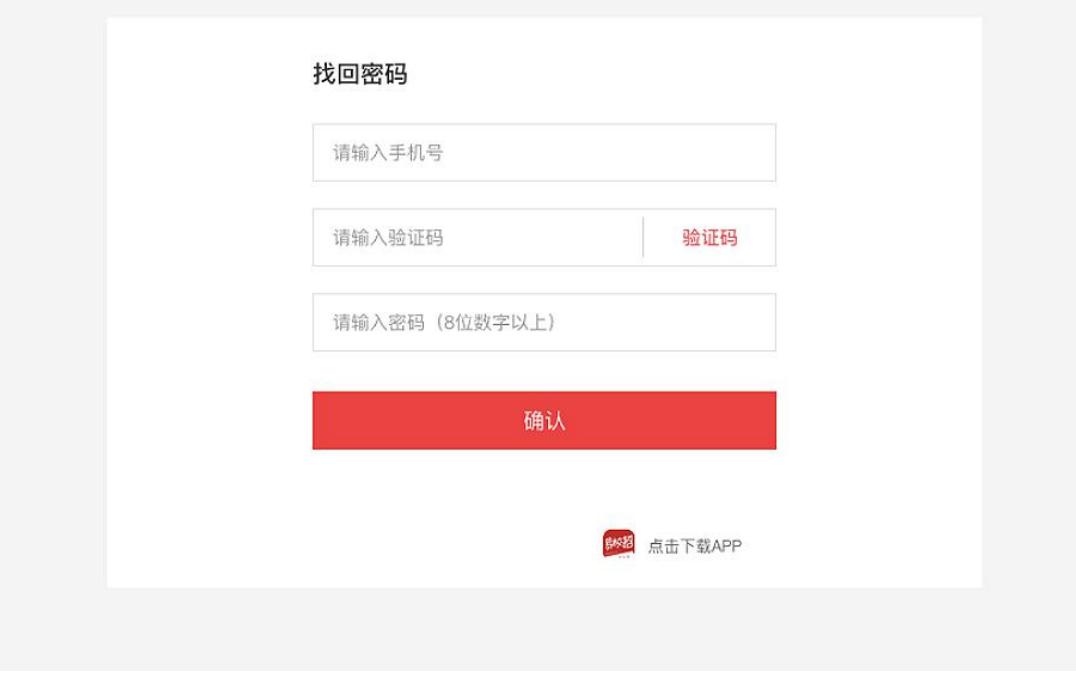

## ● **易校招企业版 PC 端—修改密码、换绑手机号**

基本个人信息修改:点击系统界面右上角头像,可进行"修改密码"、"换绑

### 手机号"等操作。

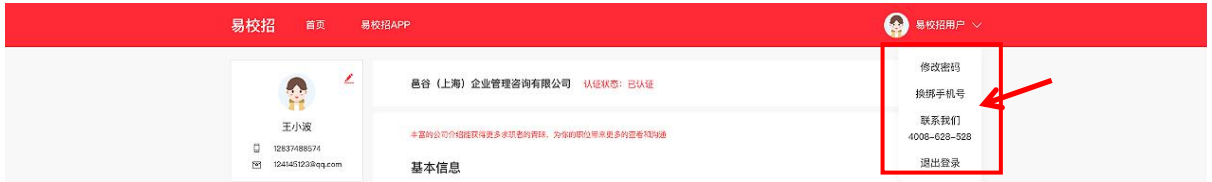

### ● **易校招企业版 PC 端—个人信息修改**

点击左侧菜单栏,点击"基础信息",可查看、修改企业详情信息。 注:基本信息中的公司全称,提交认证后不可修改,请仔细核对。 公司视频添加, 仅供 VIP 用户使用, 如有疑问请联系客服 4008-628-528。

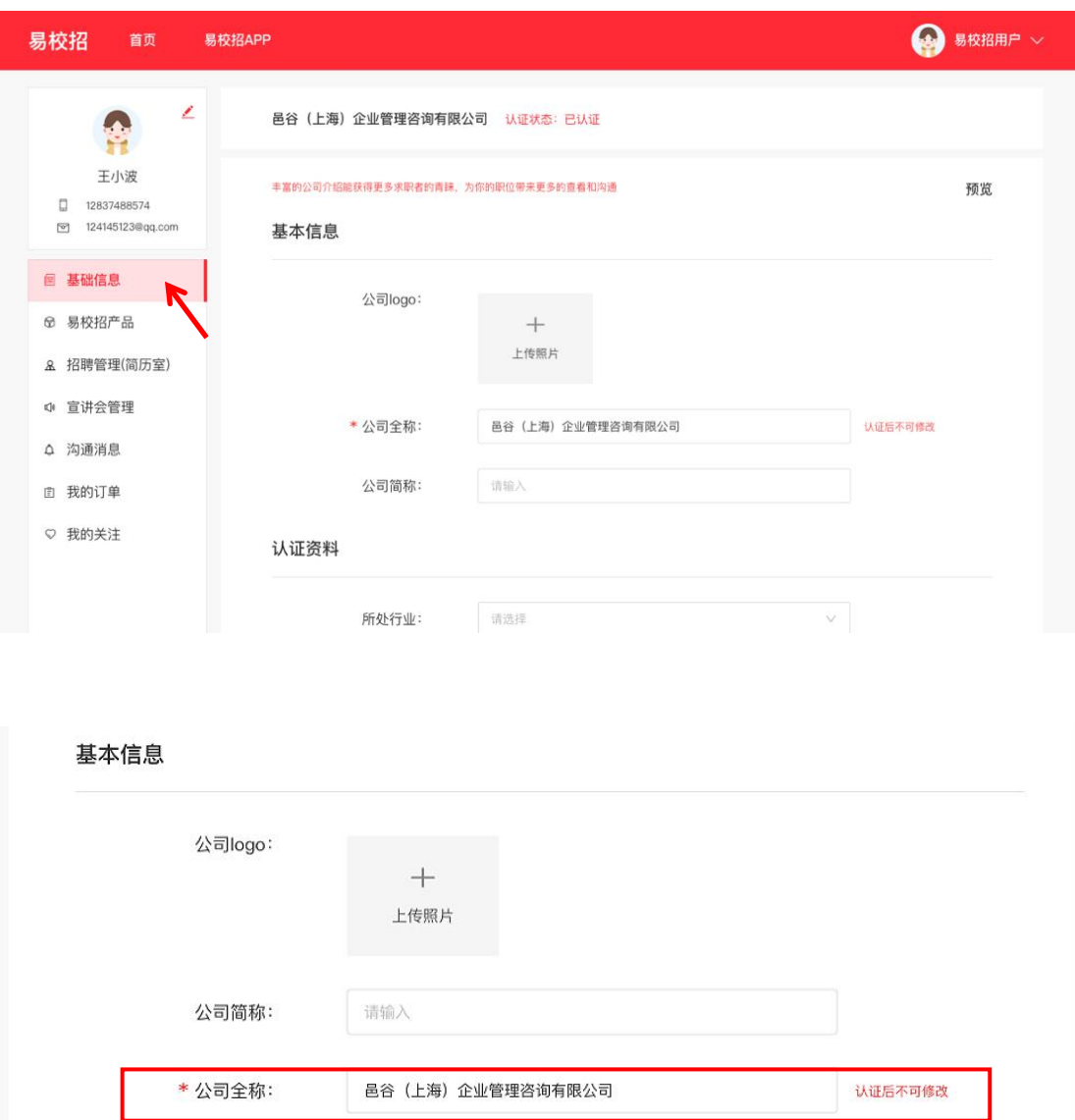

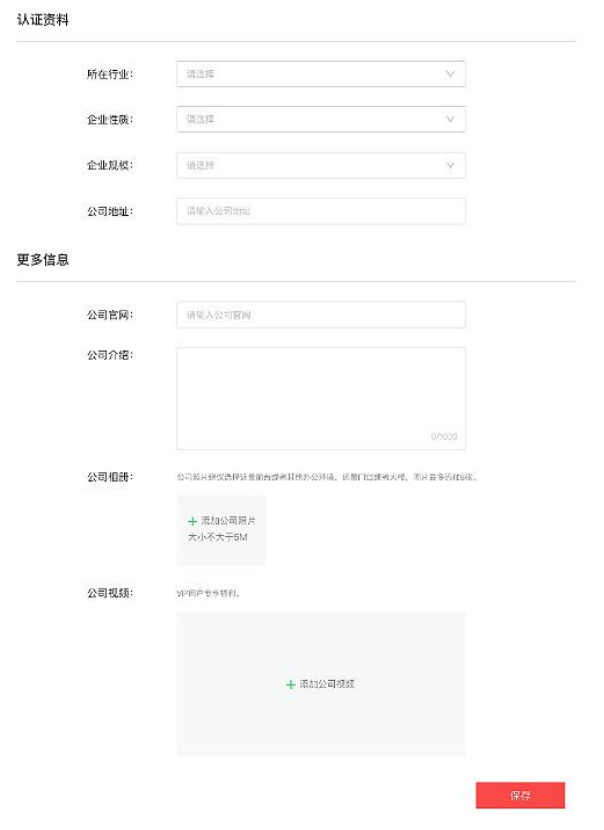

# ● **易校招企业版 PC 端—易校招产品**

## **一、VIP 会员**

点击左侧菜单栏"易校招产品"— "VIP 会员", 进入会员购买页面, 可选择 随心招、单场进校双选会、单场线上双选会套餐和校招工具随心充。点击"立 即购买"进入支付页面,选择购买数量和购买方式后提交订单。 注: 目前支付方式可选择"微信支付"或"对公支付"

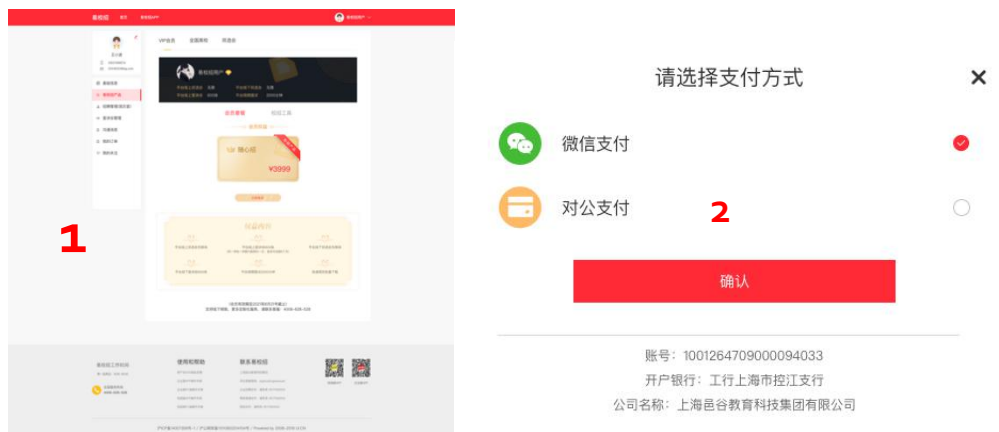

# **二、浏览全国高校信息**

### 1、高校列表

点击左侧菜单"易校招产品"—"全国高校",可查看高校列表,筛选或者搜 索高校名称,点击进入高校详情页进行宣讲会、双选会预约。

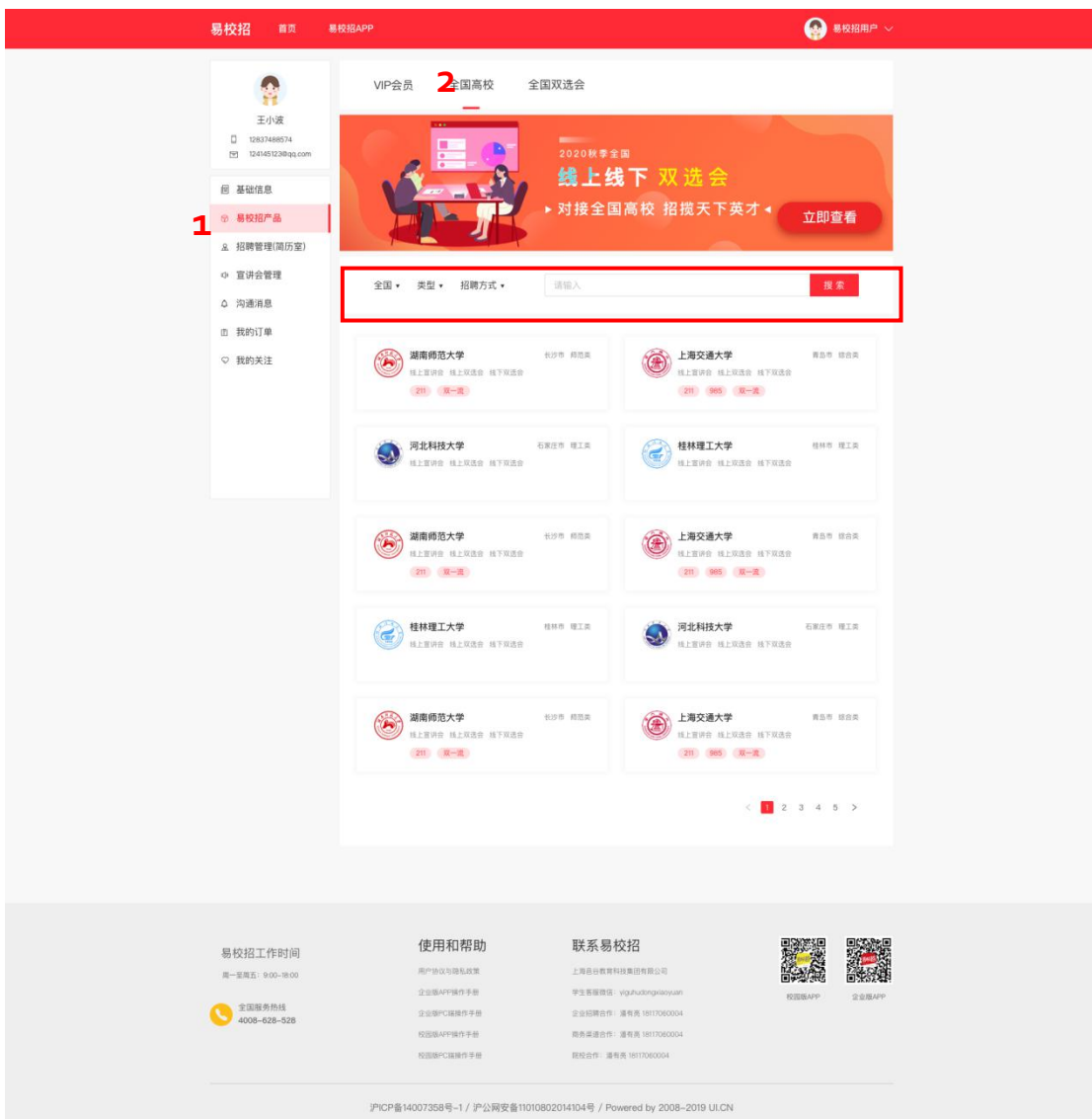

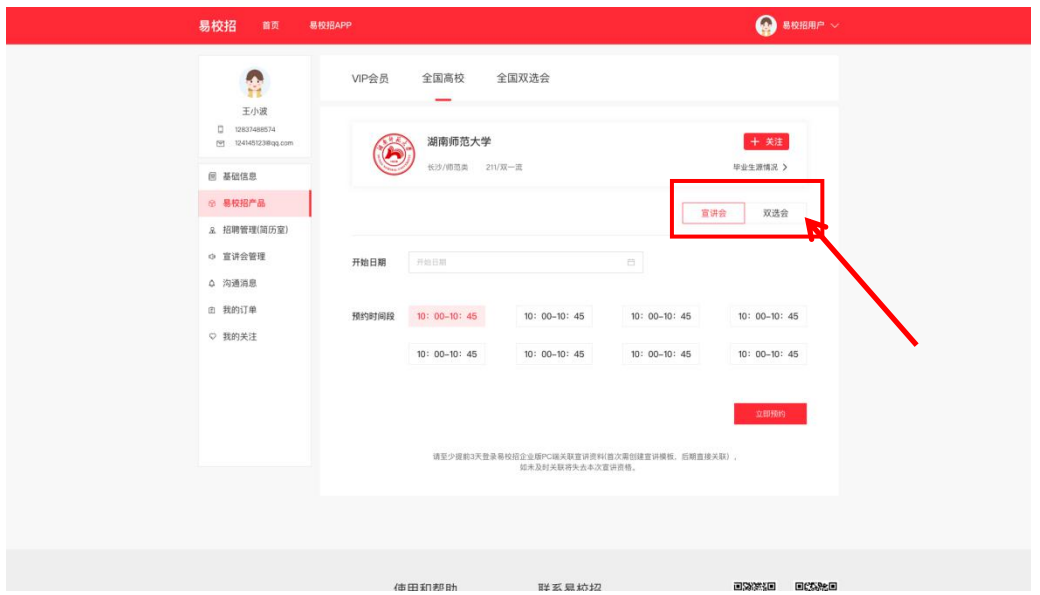

2、双选会报名

点击左侧菜单"易校招产品"—"全国双选会",进入双选会列表页面。浏览 选择列表中的双选会,点击"报名",填写参会资料,即可报名成功。若双选 会显示"已过期"或者"已截止"则不可报名。

**注:报名双选会需要符合营业执照审核通过且有上架职位。** 易校招 首页 **易校招APP** <sup>O</sup>  $\begin{tabular}{|c|c|} \hline \multicolumn{3}{|c|}{\multicolumn{3}{|c|}{\multicolumn{3}{|c|}{\multicolumn{3}{|c|}{\multicolumn{3}{|c|}{\multicolumn{3}{|c|}{\multicolumn{3}{|c|}{\multicolumn{3}{|c|}{\multicolumn{3}{|c|}{\multicolumn{3}{|c|}{\hline}}}}}}}} \\\hline \multicolumn{3}{|c|}{\hline \multicolumn{3}{|c|}{\hline \multicolumn{3}{|c|}{\hline \multicolumn{3}{|c|}{\hline \multicolumn{3}{|c|}{\hline \multicolumn{3}{|c|}{\hline$ VIP会员 全国高校 全国双选会  $\overline{\phantom{a}}$  $\langle \mathbf{R}|\mathbf{R}\rangle$  $\equiv$  auna  $x = 80000$ → 湖南师范大学 & 兰州理工大学 & 上海交通大学 A 招聘管理(简历堂) 。<br>经验或院理: 公共管理学院&黄冈师范学院马克思主义学院与欧法 双送会时间: 2020.07.07 N 联合双选会名单 **◎ 官讲会管理 0 沟通消息** 地址: 线上双选会 兰州理工大学 (1) 我的订单 上海交通大学 → 上海交通大学 ○ 我的关注 **校提或院提: 上海交通大学** 双选会时间: 2020.04.13 11:00 - 2020.04.18 14:00 短短或限级: 上海交通大学<br>双流会名称: 上海交通大学双选会<br>双流会名称: 上海交通大学双选会 Hote: 上海交通大学  $\label{eq:1} \begin{array}{ll} \mathbf{H} \mathbf{H} \mathbf{E} & \\ \end{array}$  $\odot$  ###1 $\star$ # 浏览双选会**B MARK** 校级成院级: 公**共管理学院&黄冈师范学院马克思主义学院与政法** 双选会时间 2020.04.06 10:00 - 2020.04.06 10:00 图名时间: 2020.04.06 10:00 - 2020.04.06 10:00 双选会名称: **湖南师范大学双选会**<br>地址: 兰州理工大学 3 湖南师范大学 双选会时间: 2020.04.06 10:00 - 2020.04.06 10:00<br>|报告时间: 2020.04.06 10:00 - 2020.04.06 10:00<br>| 校组成院级: 公**共管理学院&黄冈师范学院马克思主义学院与政法** 双选会名称: **湖南师范大学双选会**<br>地址: 兰州理工大学 使用和帮助 联系易校招 易校招工作时间 **MAJINSULAID**<br>| INSERT VANARONOVAN<br>| VESERE VANARONOVAN<br>| GESERE SHE WITNSDOA  $\text{H=RHE: } 800\text{--} 1800$  $\begin{array}{|c|c|}\hline & \texttt{2BB8534} \\ \hline & \texttt{4008-628-528} \\ \hline \end{array}$ **CONTOCRETAR** moon was support :PICP备14007358号-1 / 沪公网安备11010802014104号 / Powered by 2008-2019 ULCN

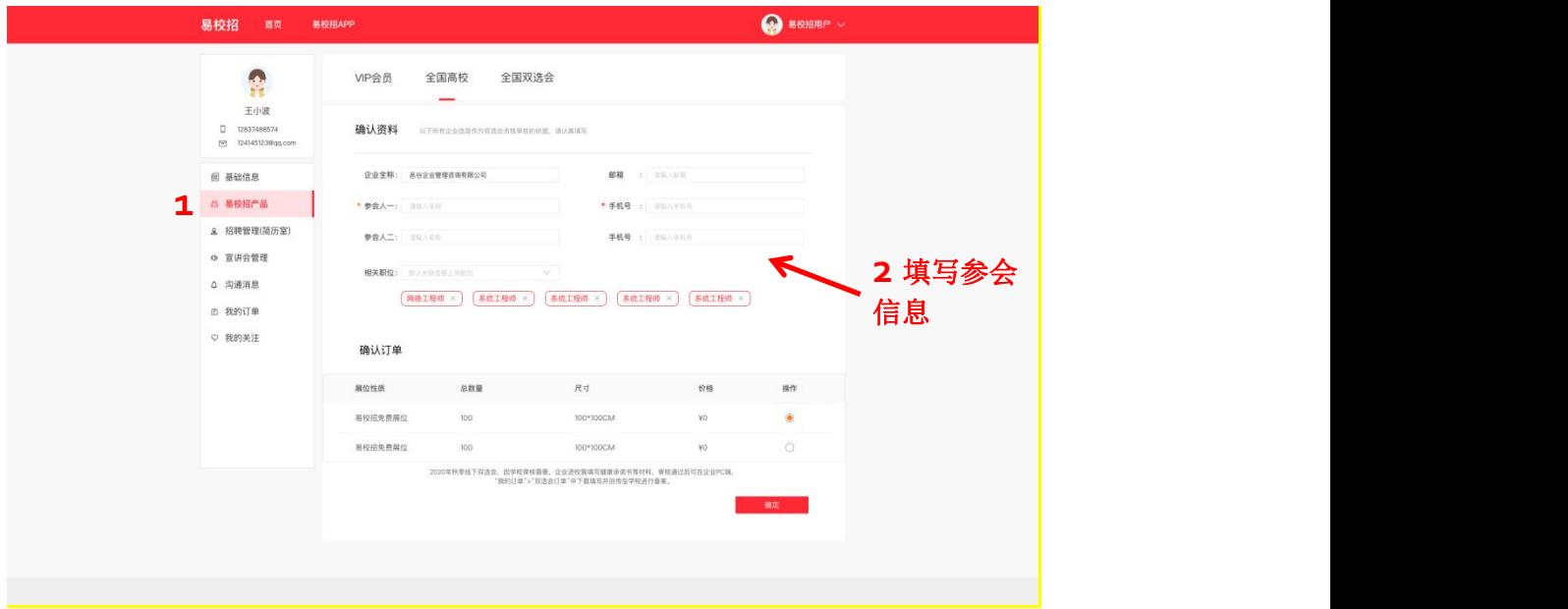

# **注意:若当天有开始的双选会,登录成功后将自动签到,或者点击右侧"签到" 图标,选择到达时间的双选会进行签到。**

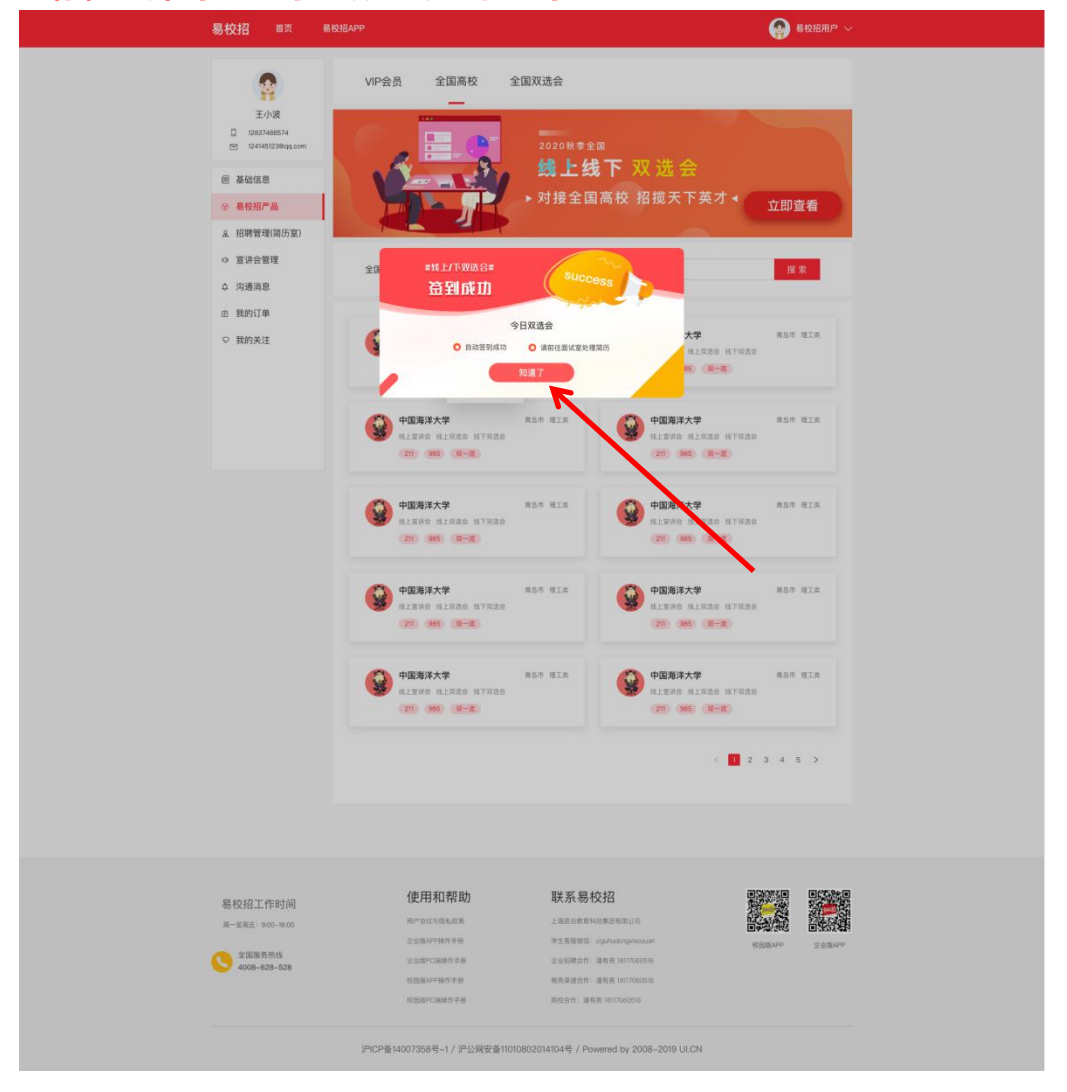

#### ● **易校招企业版 PC 端—招聘管理**

#### **一、发布职位**

1、点击左侧菜单栏"招聘管理"—"职位列表",可进行职位发布和管理已 发职位操作。若企业未认证成功,则无法进行"上、下架职位"、"刷新"、 "编辑"、"删除"等操作。

注: "职位名称"、"职位类型"、"城市选择"发布后不可修改,同一城市 相同职位不可重复发布,若企业未认证成功,则职位学生不可见。HR 可以选 择立即去认证。

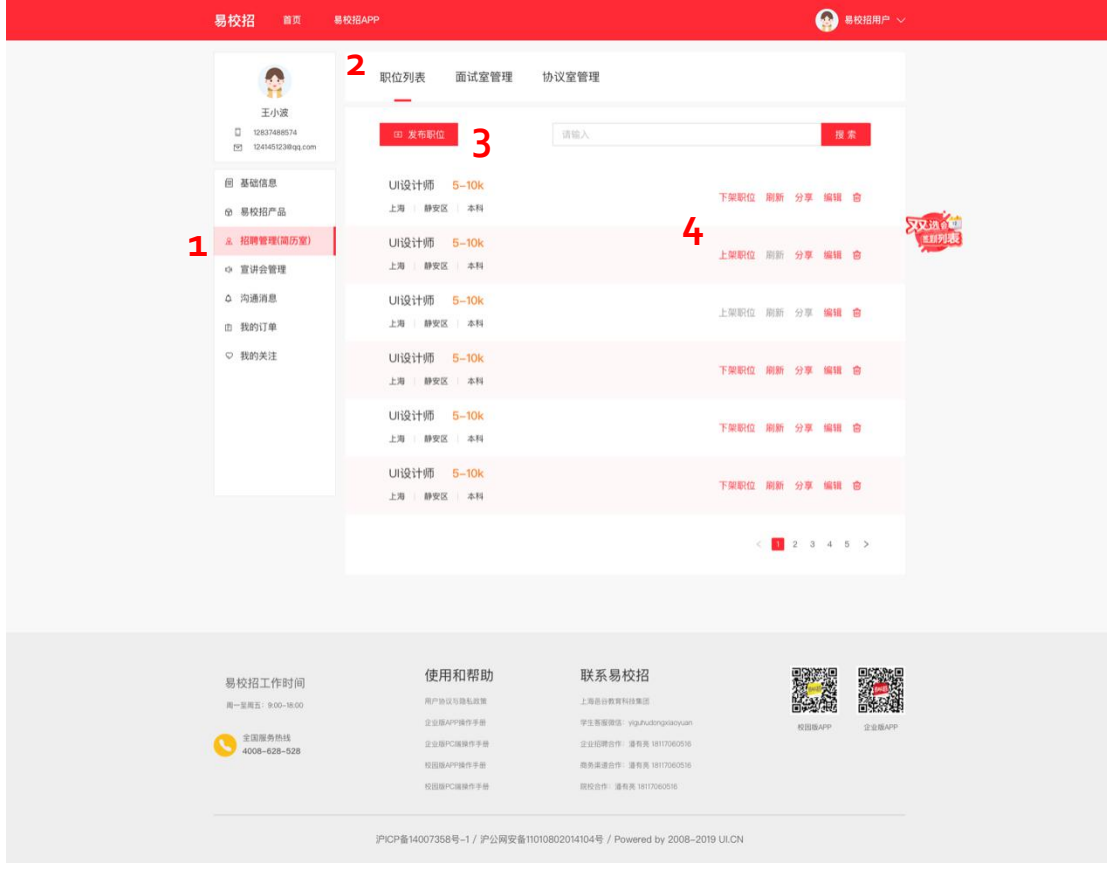

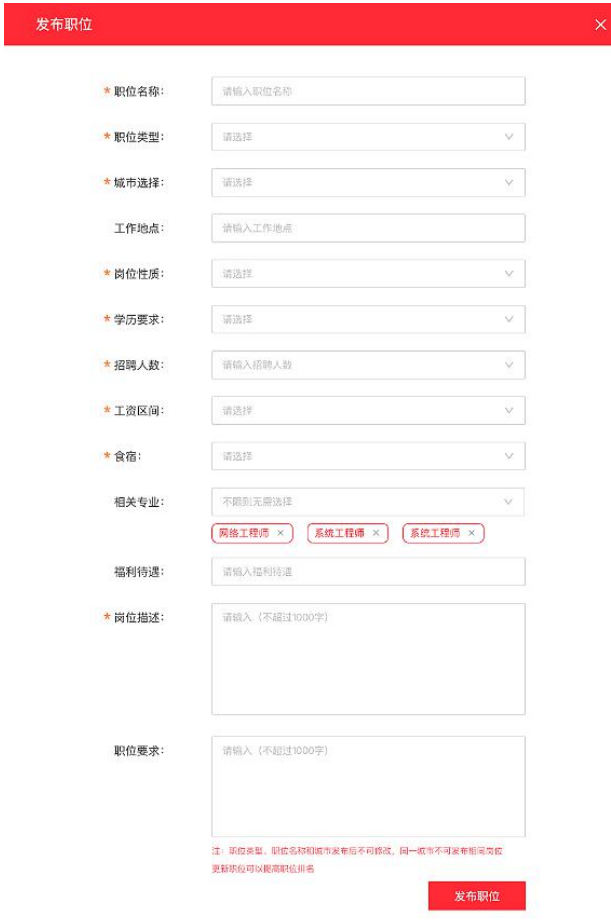

### **二、面试室管理**

1、点击左侧菜单栏"招聘管理"—"面试室管理",进入面试室信息页面。 可根据"学校"、"职位选择"、"更新时间"、"面试方式"、"面试状 态"、"投递时间"等字段进行筛选导出或者查询相关内容。

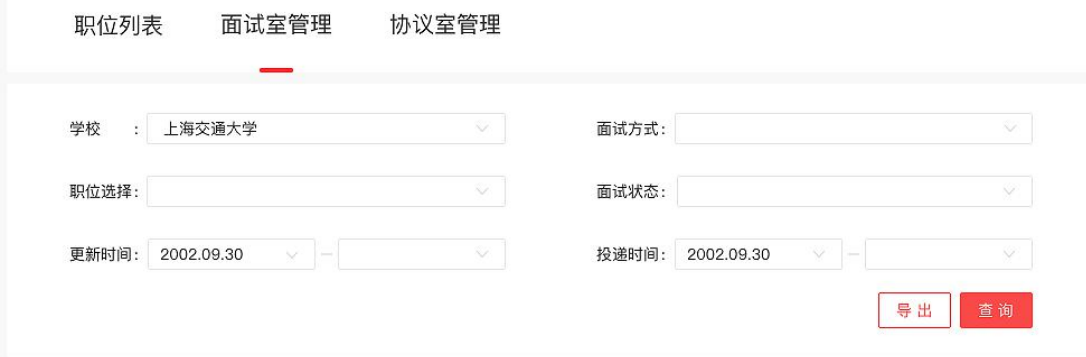

2、在列表中可对投递简历的学生进行操作,包括"待考虑"、"不合适"或 者选择"聊天"再沟通, <mark>在列表上勾选, 点击右侧"批量导出简历"可同时导</mark> 出多份学生简历。

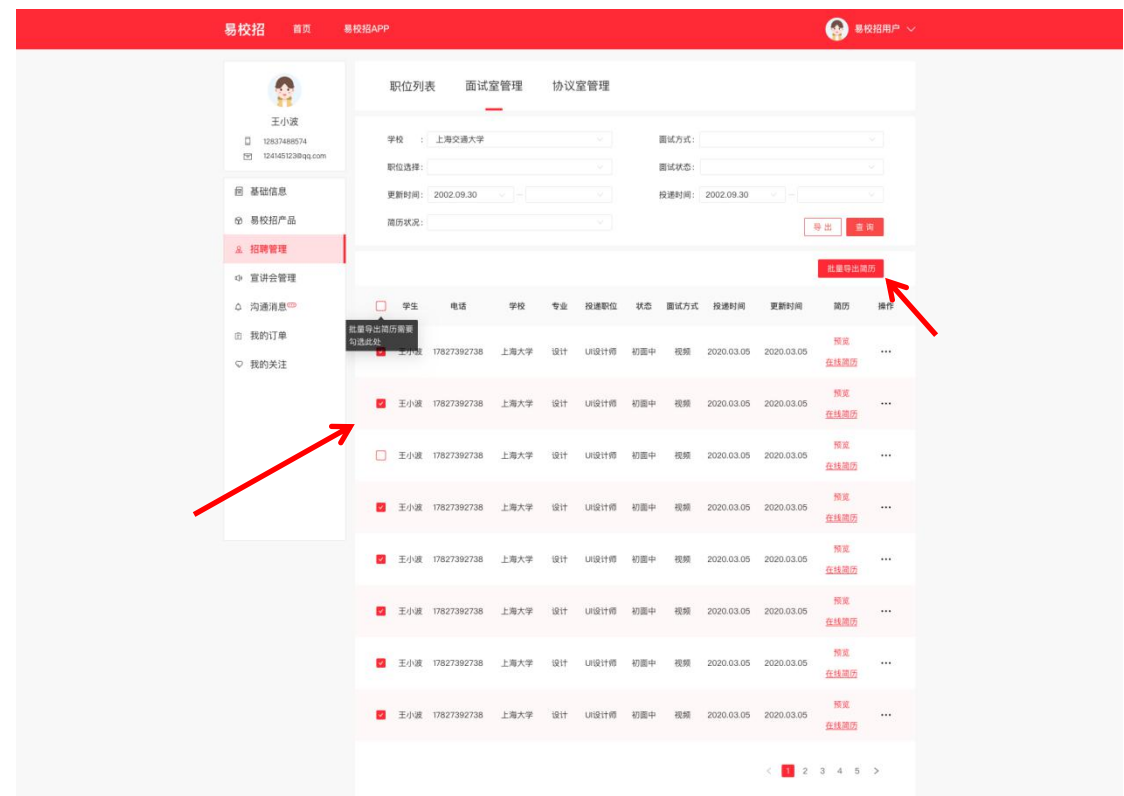

3、点击"聊天"按钮,进入聊天室,查看投递简历的所有学生, HR 可对学生 进行"求简历"、"待考虑"、"约面试"、"发 offer"、"不合适"操作。

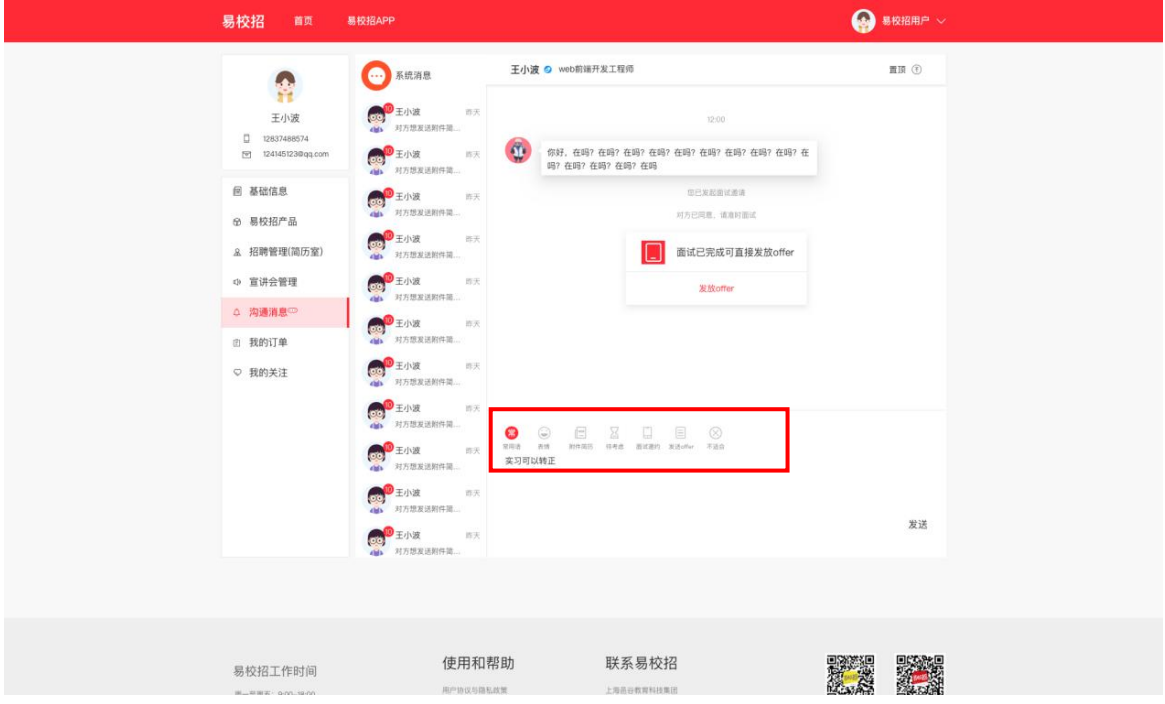

#### **三. 协议室管理**

1、点击左侧菜单栏"招聘管理"—"协议室管理",进入协议室页面。可根据 "姓名"、"毕业年份"、"确认状态"字段进行筛选导出或者查询相关内容。

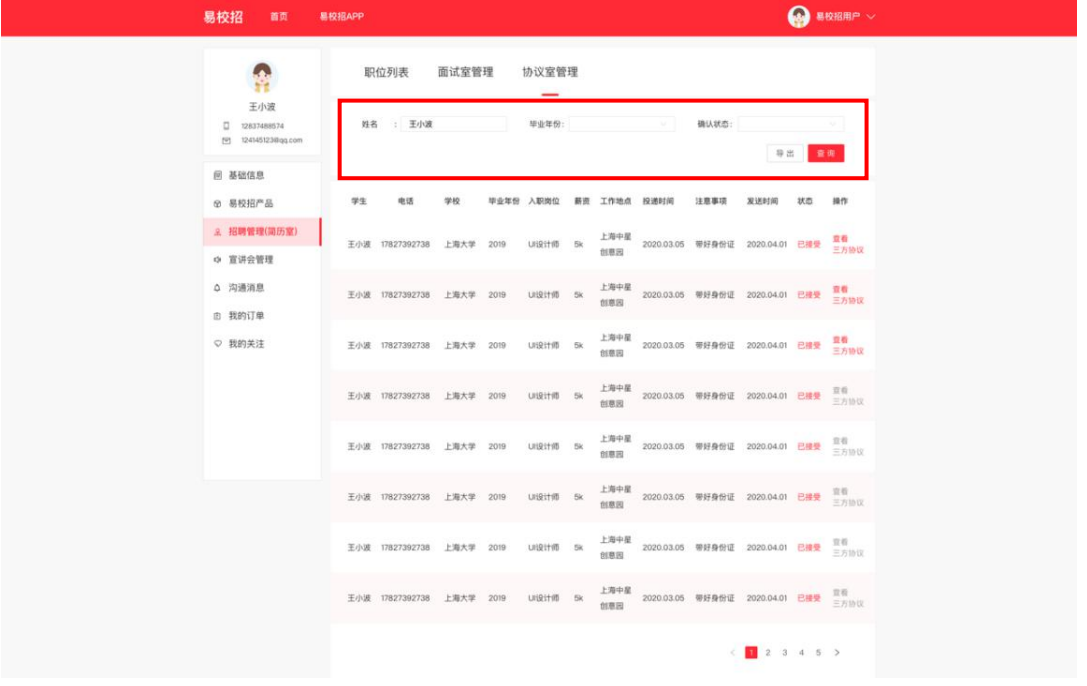

#### ● **易校招企业版 PC 端—宣讲会管理**

1、点击左侧菜单栏"宣讲会管理",进入<mark>线上宣讲列表</mark>页面。可根据"学校 名称"、"进行状态"、"宣讲时间"进行筛选并查询。点击"更新详情"进 入宣讲视频上传页面。

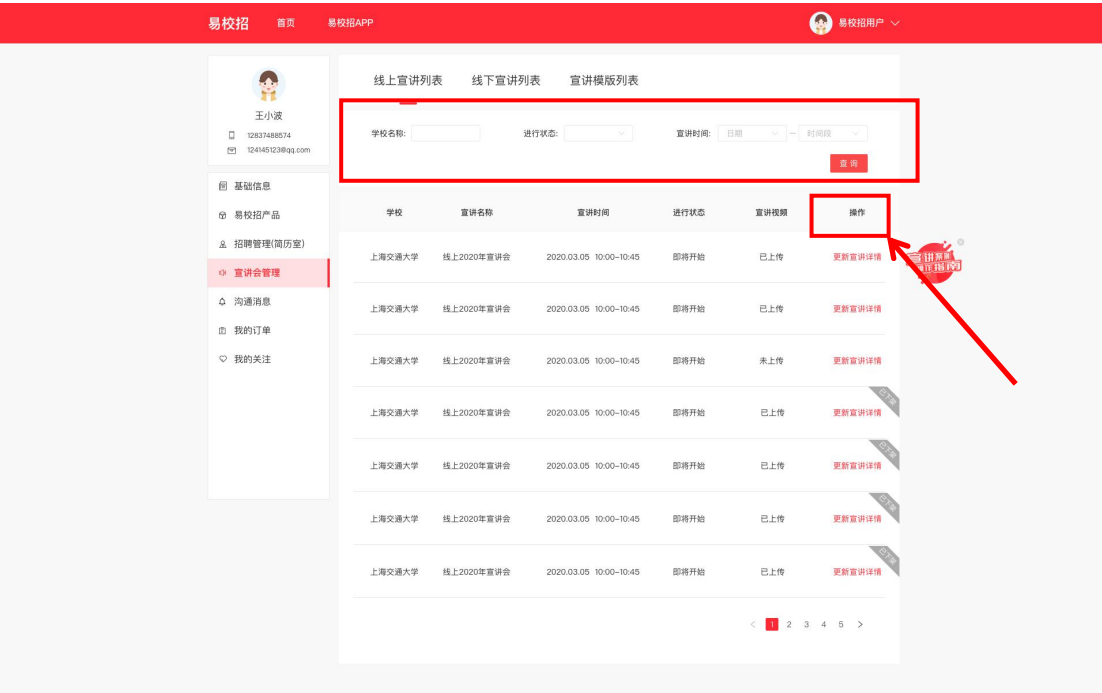

2、点击"宣讲模板列表",可以添加宣讲模板,在编辑模板时可以选择添加 好的宣讲模板,减少后期重复工作。

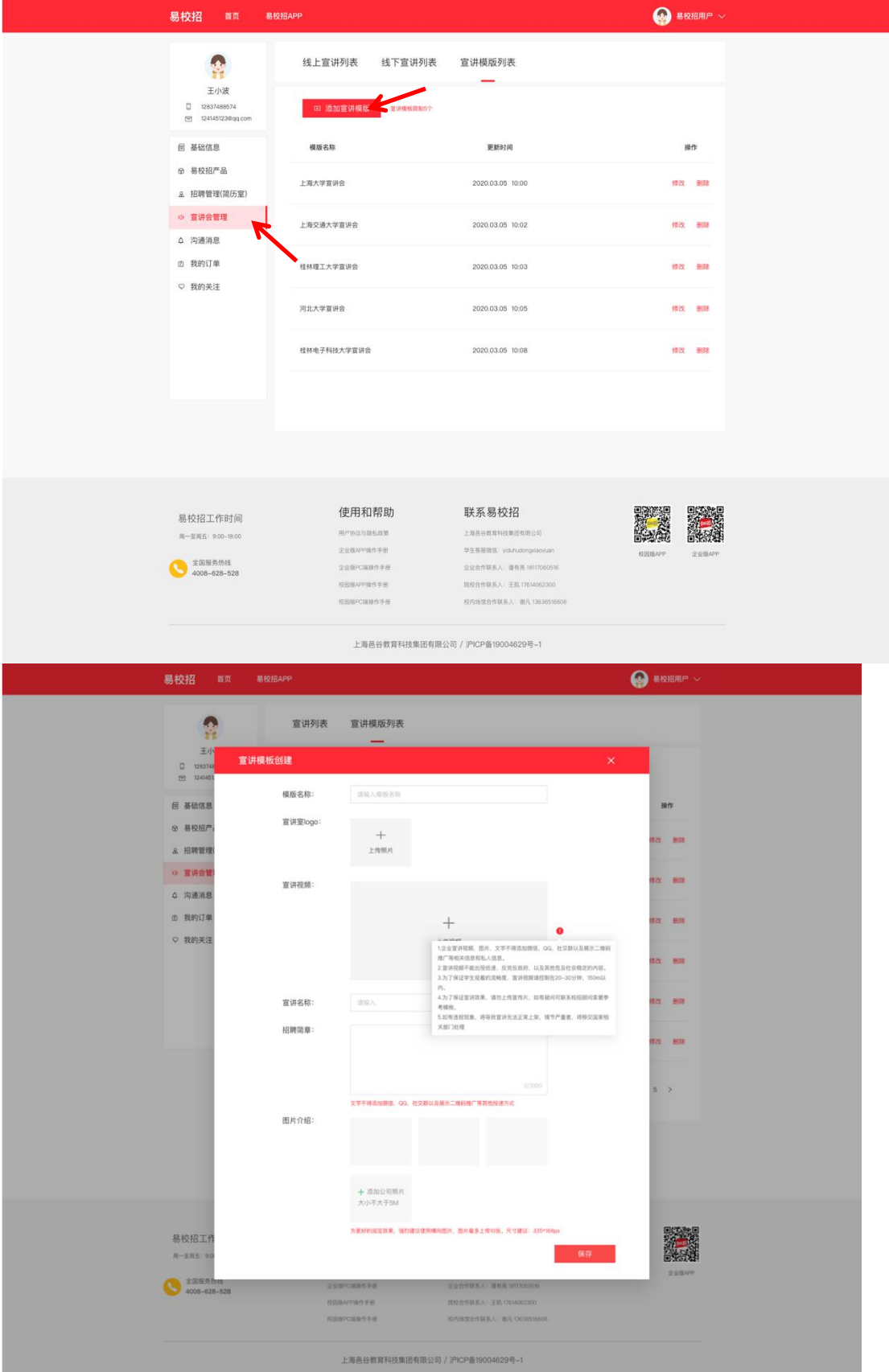

### ● **易校招企业版 PC 端—沟通消息**

1、点击左侧菜单栏"沟通信息",进入沟通信息页面。

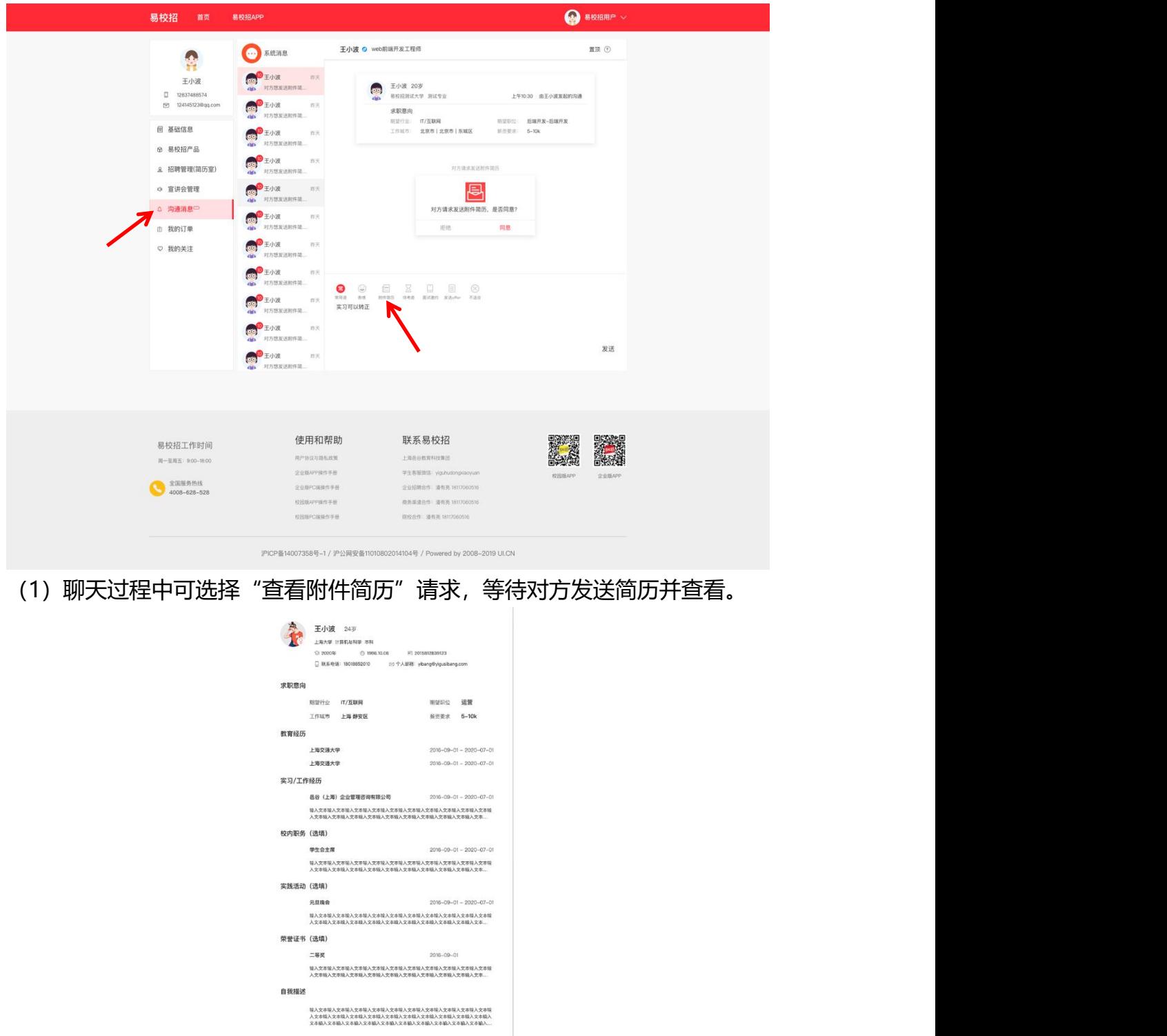

2、面试邀约

聊天过程中可点击"约面试"发起面试邀请,等待对方同意并进行面试。发起 面试可以选择电话面试和视频面试,**视频面试需使用易校招 APP 进行**。

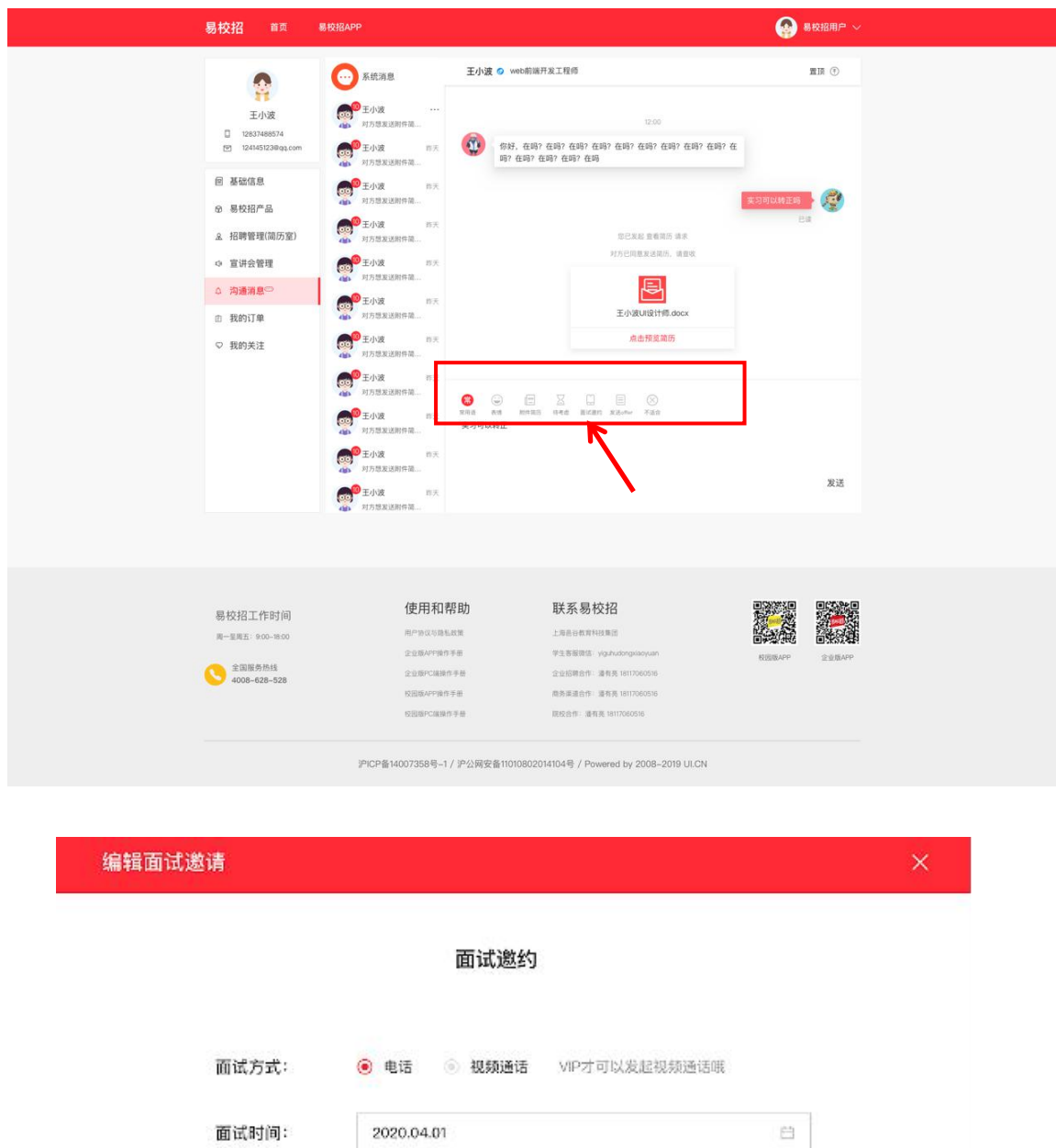

## 3、offer 发放

面试过程中,若条件符合,可选择"发放 offer", 等待学生确认 offer。

确认

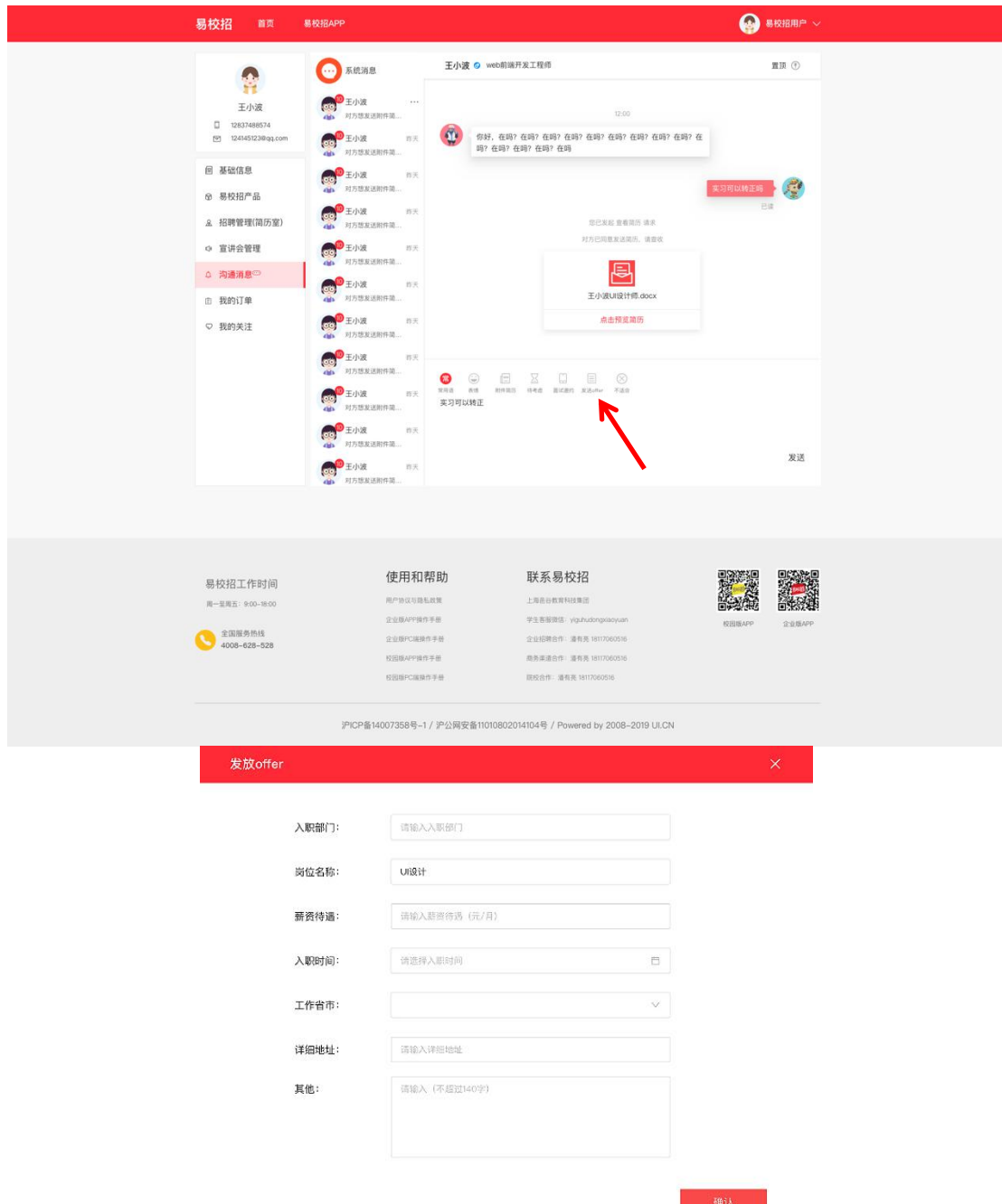

### ● **易校招企业版 PC 端—我的订单**

点击左侧菜单栏"我的订单", 查看订单详情。目前订单包括"宣讲会预约"、 "双选会订单"、"VIP 会员订单"。

- 1、 宣讲预约:可查看宣讲订单详情
- 2、双选会订单:可查看双选会订单详情,线上双选会在未审核通过时,可进 行"关闭订单"等相关操作。

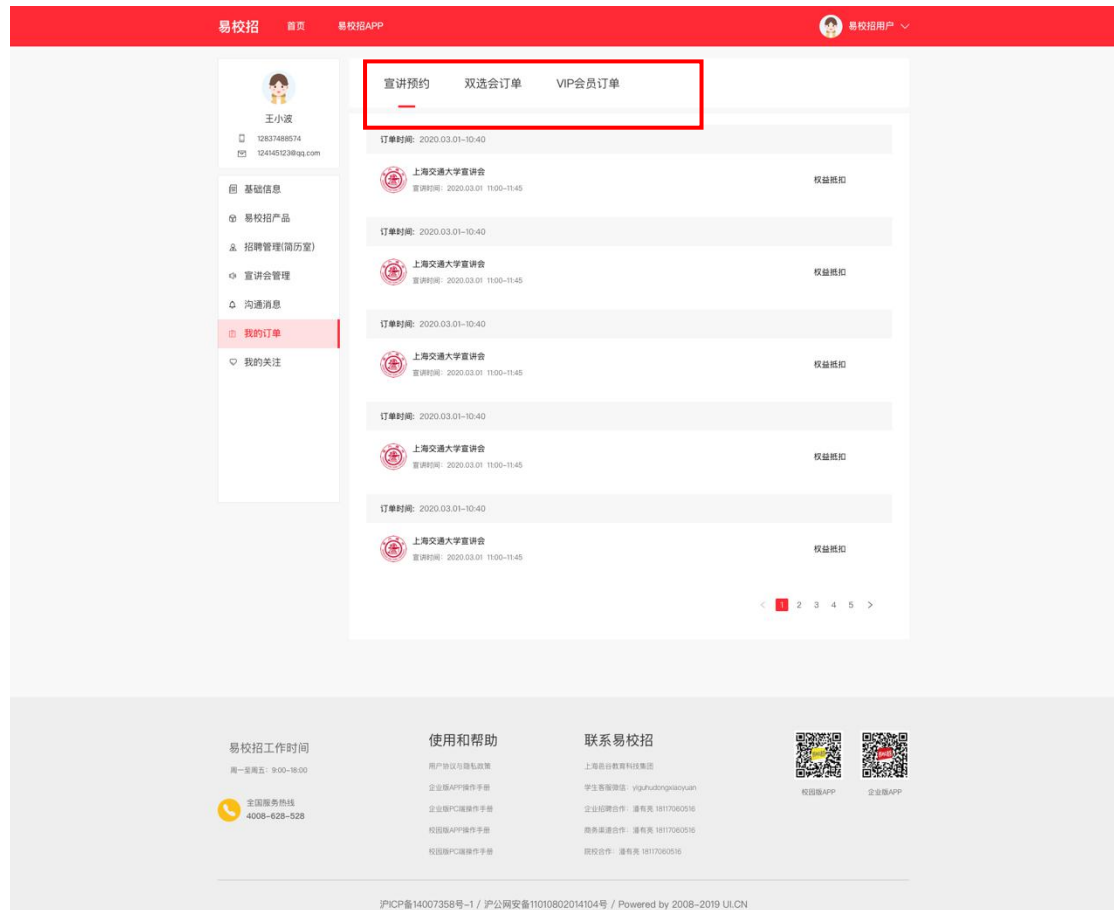

注: 1.老师审核通过后, 可以生成该场双选会的投递码, 学生可以通过扫描投 递码投递职位。

2.若老师上传了线下双选会所需材料,企业待审核通过后可以点击"下载/ 提交线下双选会所需材料"按钮,下载资料后回传,老师即可查看。

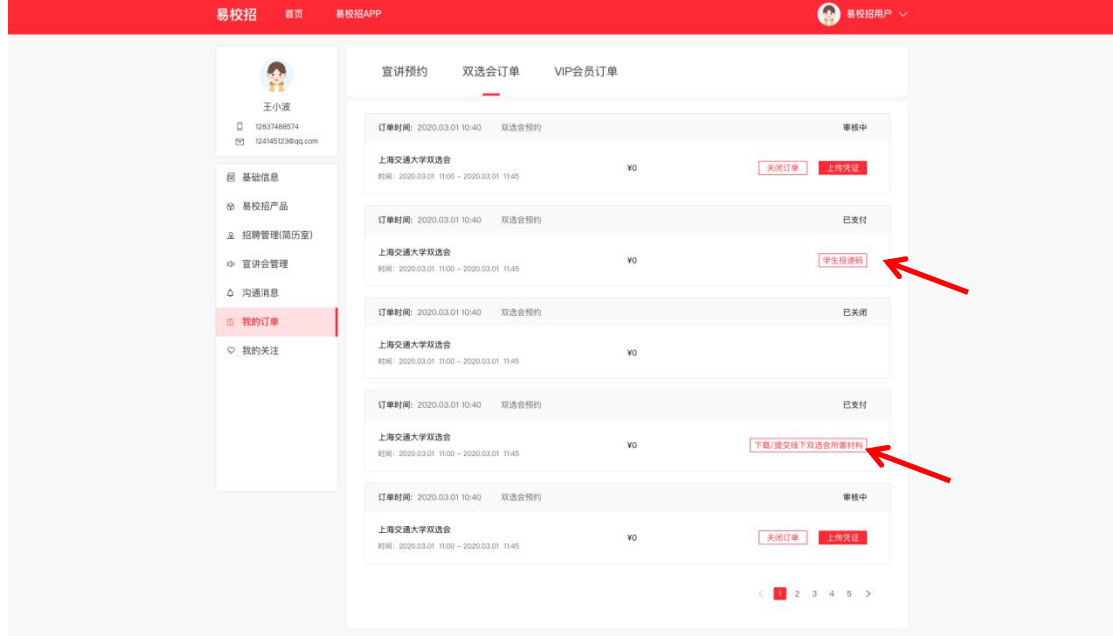

3、VIP 会员订单: 可查看 VIP 会员订单详情。同时可进行"关闭订单"、"上

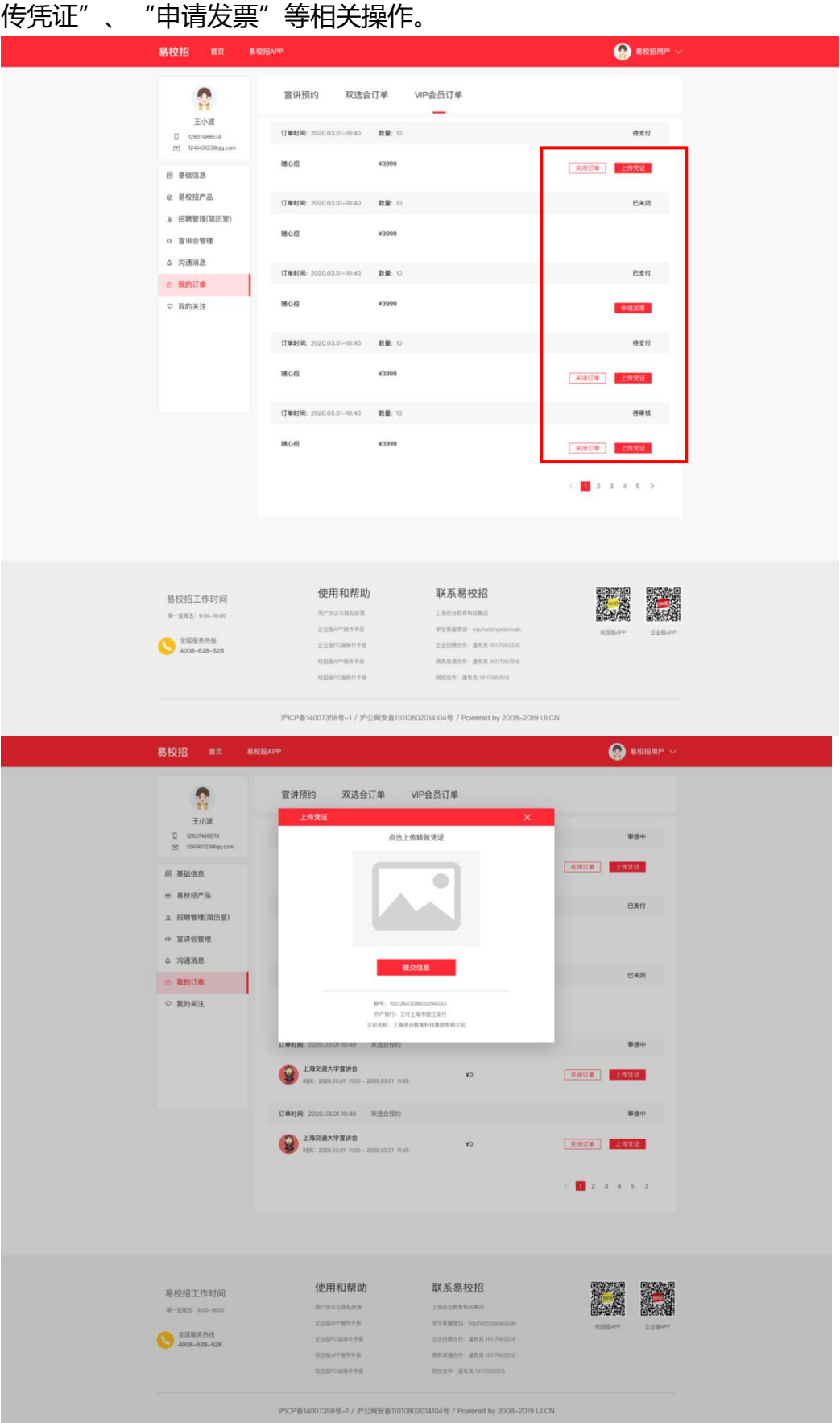

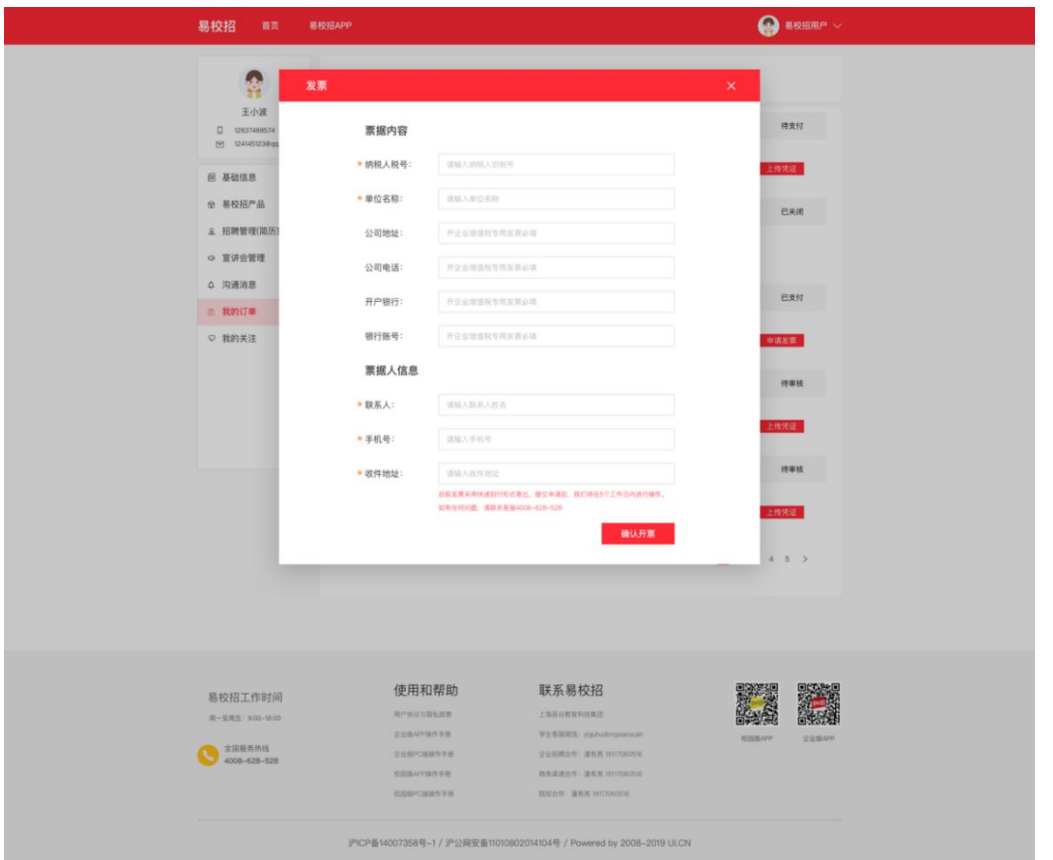

注:如有任何问题,可直接拨打 4008-628-528 或联系易校招校招顾问,我们 将尽快进行解答